# **Cloud Architectures**

#### **Cloud Architectures Reading and Understanding Architecture Diagrams**

- Architecture diagrams are a visual overview of the major pieces involved in an application
- Can be as sparse or detailed as you need
- Usually tailored to the audience
	- Developers want to see a more detailed diagram
	- Executives want to see a higher level diagram

#### **Cloud Architectures High Level Chat App Diagram**

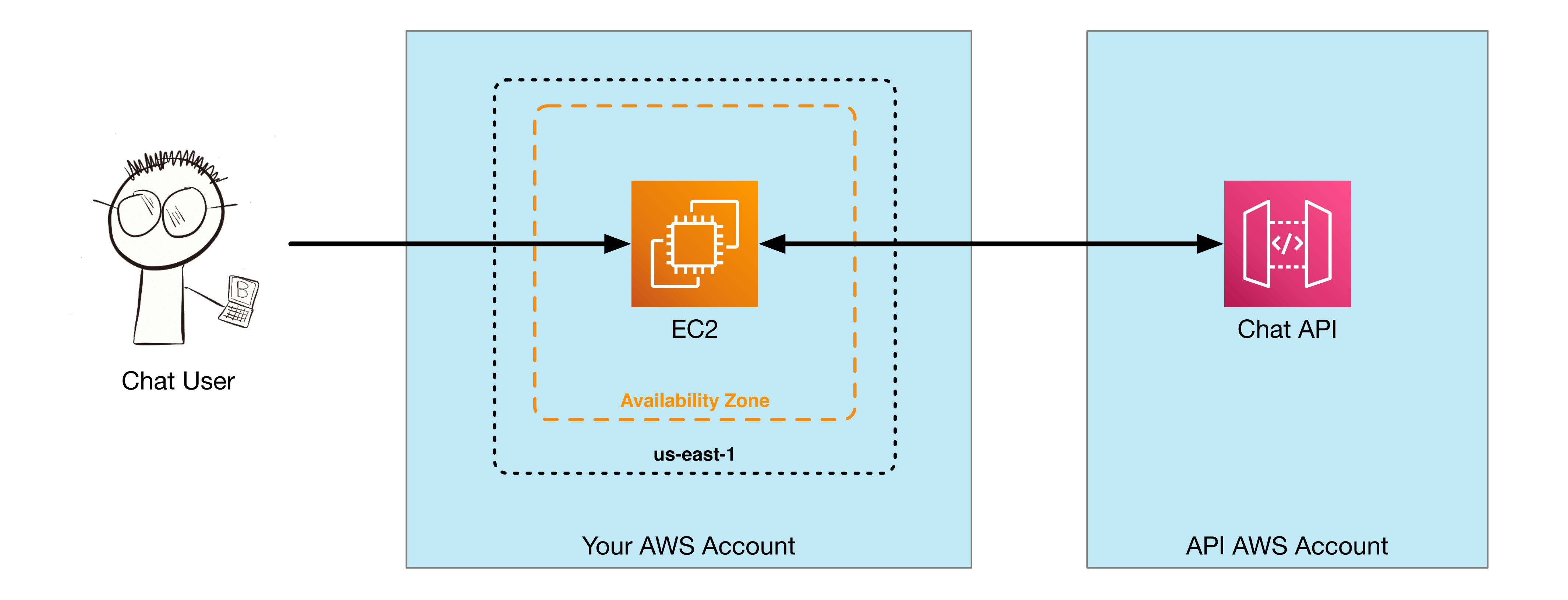

#### **Cloud Architectures More Detailed Chat App Diagram**

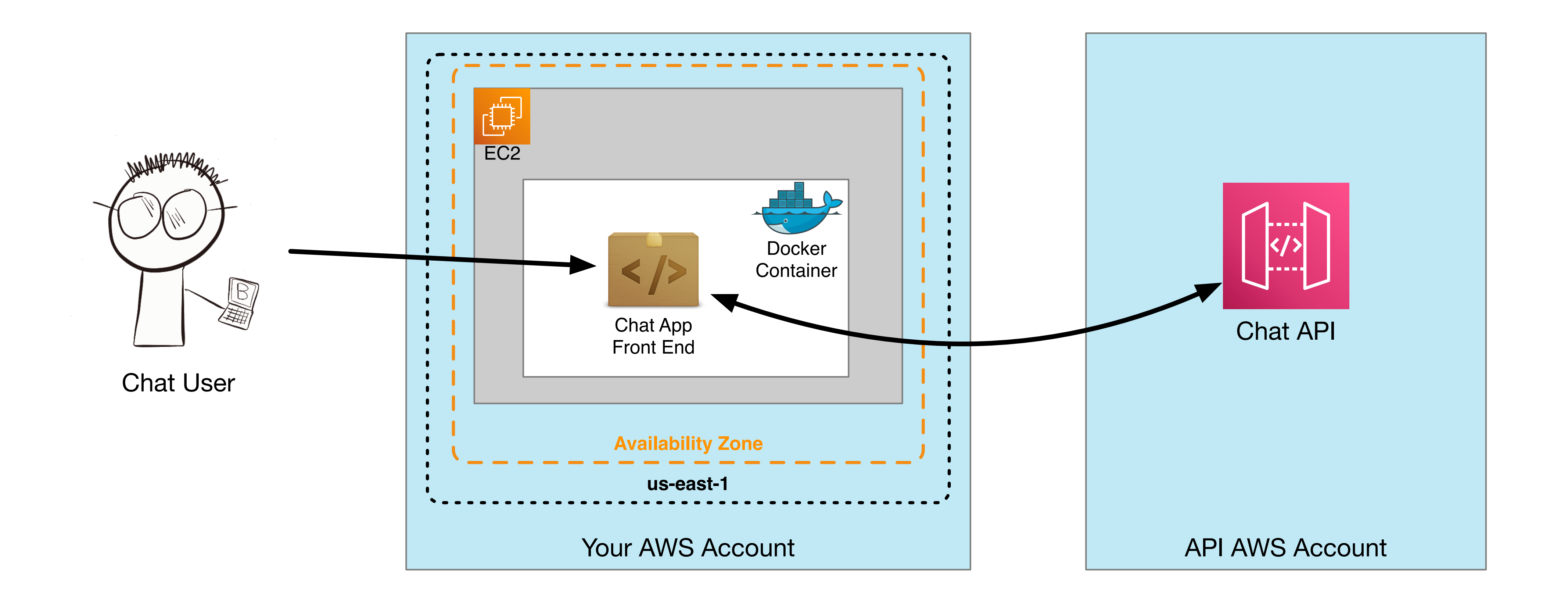

#### **Cloud Architectures Image Upload Lambda Functions**

- How about a diagram for Homework 7?
- What were the pieces we had?
	- 2 S3 Buckets
	- 2 Lambda Functions
	- A user
	- An Image File
	- Resized Images

#### **Cloud Architectures Image Upload Lambda Functions**

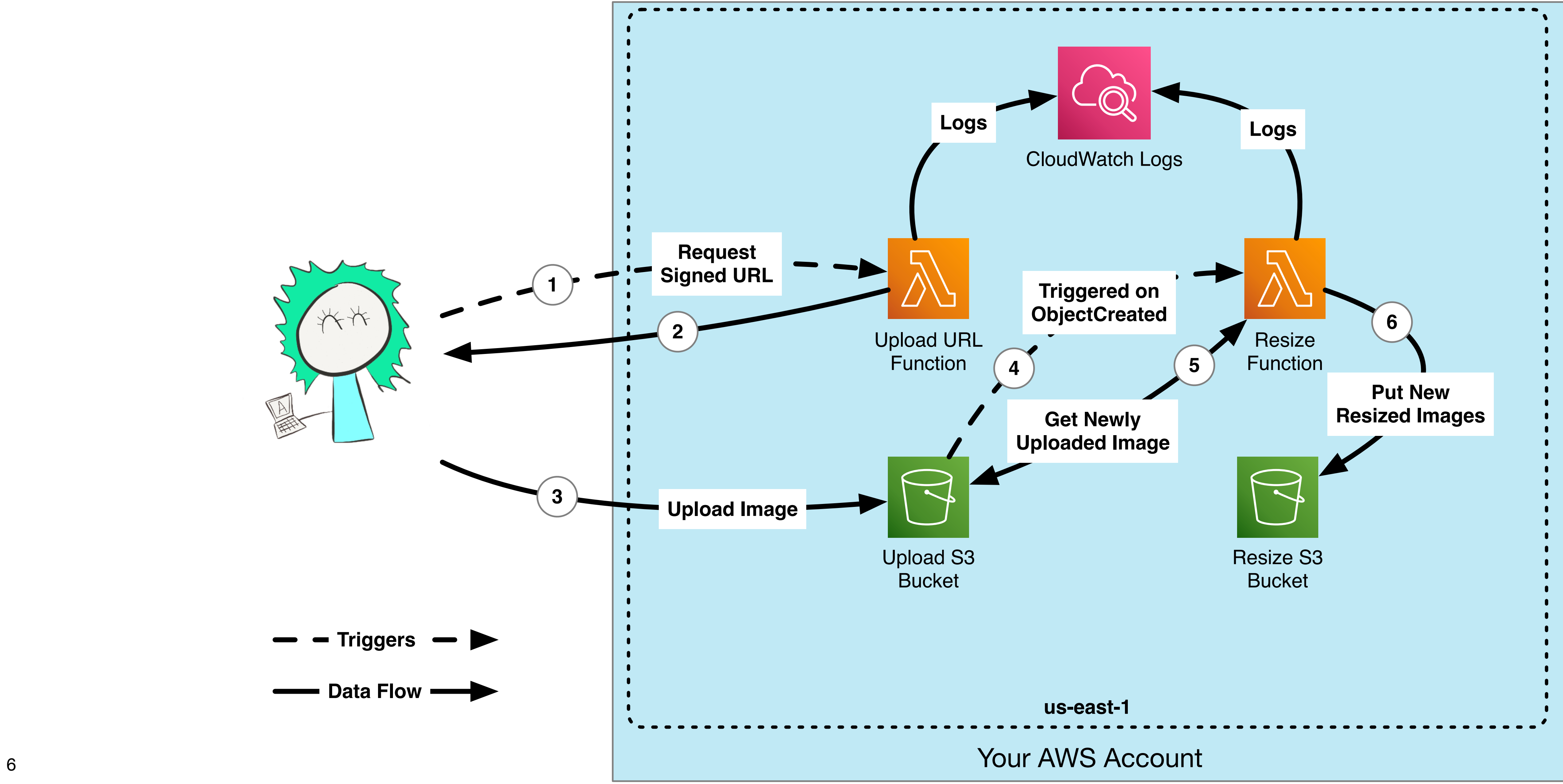

#### **Cloud Architectures Chat API Back End**

#### • What does the Architecture Diagram look like for the Chat API back end?

- 
- Major building blocks
	- API Gateway
	- Lambda
	- DynamoDB

#### **Cloud Architectures Chat API Back End**

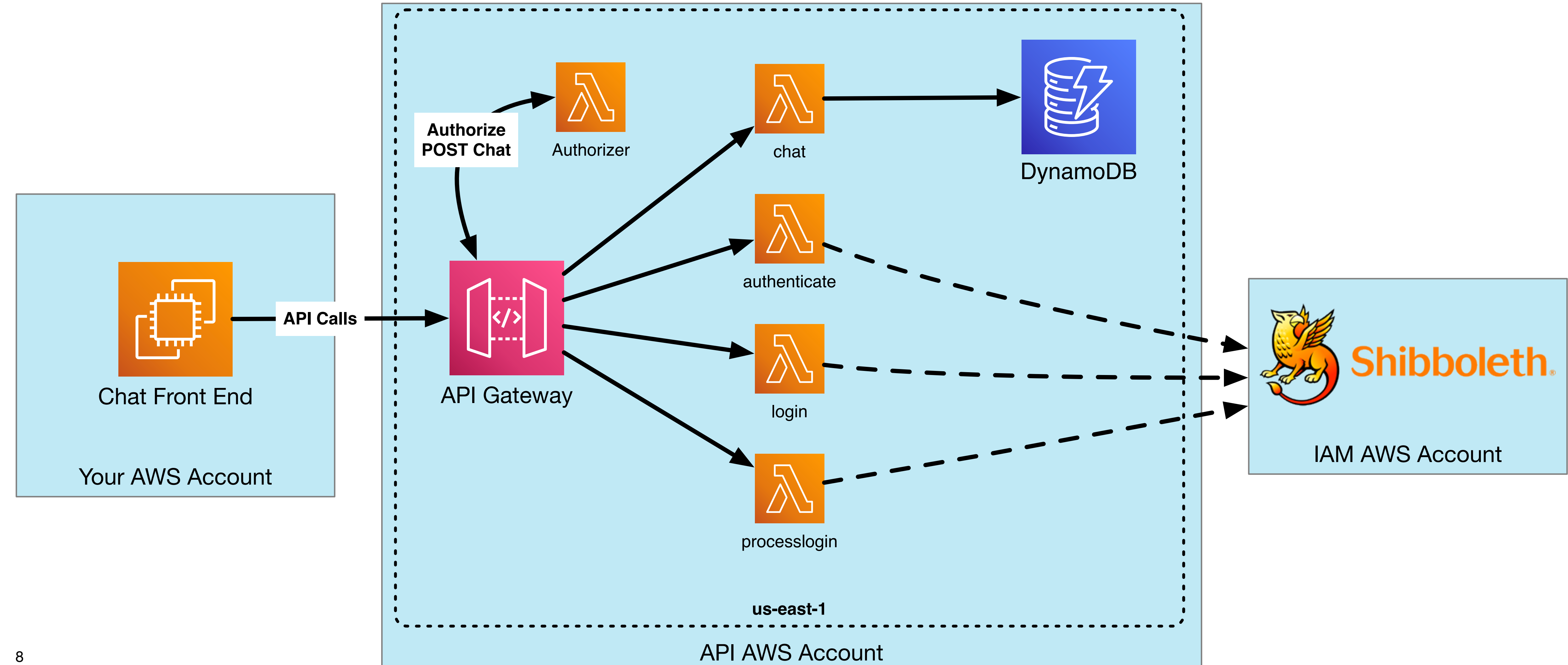

#### **Cloud Architectures Shibboleth / WebAuth Architecture Diagram**

• How about a more robust service, like the main campus WebAuth Identity

- Provider?
- Services Involved
	- Application Load Balancer
	- Elastice Container Service (ECS)
	- AWS ElastiCache (memcache)
	- VPC Subnets and Availability Zones

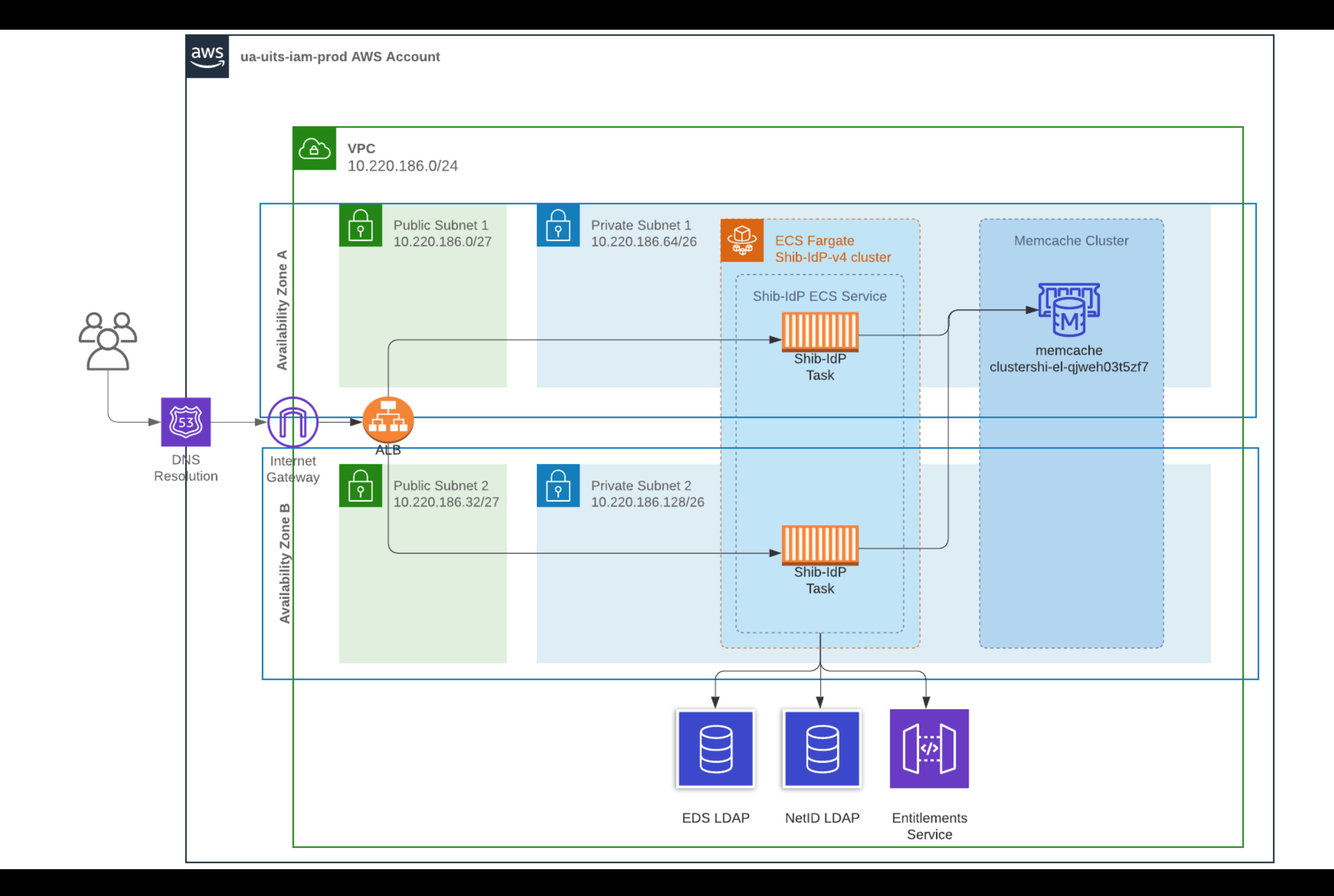

#### **Cloud Architectures Chat App v2**

- How could we improve our initial Chat App architecture?
- Elastic Container Service
	- No EC2 instance to manage
	- Use Elastic Container Registry to store and retrieve Docker Images
- Application Load Balancer
	- Scale to multiple back end containers
	- Allow for easier SSL/TLS termination

#### **Cloud Architectures Chat App v2 Architecture**

![](_page_11_Picture_3.jpeg)

![](_page_11_Figure_1.jpeg)

# **Application Load Balancer & Elastic Container Service**

## **Application Load Balancer**

- Public HTTP Endpoint
- Distribute incoming requests to multiple back-end processes
- HTTPS / SSL termination
- PaaS AWS worries about patching and scaling
- Can perform some basic routing based on paths or protocols
	- Incoming  $HTTP \rightarrow HTTP$
	- Static files to S3, dynamic requests to code

## **Elastic Container Service**

- Runs Docker containers
- Stores Docker images
- Automatically maps load balancer to container ports
- Can be configured to scale the number of back end containers
- Can run on a managed set of EC2 instances, or completely serverless with Fargate

# **Application Load Balancer & Elastic Container Service Demo**

- Many resources needed
- Possible by hand, but many chances to make mistakes
- Infrastructure as Code to the rescue
- CloudFormation Template

#### **ALB & ECS Automation?**

![](_page_16_Figure_6.jpeg)

#### **CloudFormation ALB + ECS Template**

Metadata: cfn-lint: config:

Resources: LoadBalancer: Type: AWS::ElasticLoadBalancing: AWS::ElasticLoadBalancer.com AWS::ElasticLoadBalancer.com AWS::ElasticLoadBalancer.com

Parameters:

```
AWSTemplateFormatVersion: "2010-09-09"
Description: "iam-admin"
       regions: 
          - us-west-2 
       ignore_checks: 
          - I3042 
   DockerImage: 
     Type: String 
     Type: String 
     Type: AWS::EC2::VPC::Id 
     Type: List<AWS::EC2::Subnet::Id> 
   AcmCertificateArn: 
     Type: String
```
LabRoleARN:

VpcId:

SubnetIds:

- Parameters
	- Inputs to the template
	- By abstracting out parameters, a single template can be deployed multiple times and in multiple accounts

### **CloudFormation ALB + ECS Template**

Metadata: cfn-lint: config:

Resources: LoadBalancer: Type: AWS::ElasticLoadBalancing: AWS::ElasticLoadBalancer.com AWS::ElasticLoadBalancer.com AWS::ElasticLoadBalancer.com

Parameters:

```
AWSTemplateFormatVersion: "2010-09-09"
Description: "iam-admin"
       regions: 
          - us-west-2 
       ignore_checks: 
          - I3042 
   DockerImage: 
     Type: String 
   LabRoleARN: 
     Type: String 
     Type: AWS::EC2::VPC::Id 
     Type: List<AWS::EC2::Subnet::Id> 
   AcmCertificateArn: 
     Type: String
```
VpcId:

SubnetIds:

- All these parameters will be unique to each account
- You will need to look up these values for your account

### **CloudFormation Load Balancer**

Type: String

LabRoleARN:

VpcId:

- Type: String
- Type: AWS::EC2::VPC::Id

SubnetIds:

Type: List<AWS::EC2::Subnet::Id>

#### AcmCertificateArn:

Type: String

Resources:

- LoadBalancer:
	- Type: AWS::ElasticLoadBalancingV2::LoadBalancer Properties:

#### SecurityGroups:

```
 - !Ref LoadBalancerSecurityGroup
```

```
 Scheme: internet-facing
```

```
 Subnets: !Ref SubnetIds
```

```
 IpAddressType: ipv4
```

```
 Type: application
```
#### LoadBalancerHttpListener:

- To create an Application Load Balancer, we need to know what security group to attach to it, and what subnets it belongs to.
- SubnetIds comes from our input Parameters
- Security Group is defined in this template and referenced here
- Other properties are hardcoded (type, scheme, etc)

```
 Type: AWS::ElasticLoadBalancingV2::Listener 
 Properties:
```
DefaultActions:

```
 - Type: "redirect"
   RedirectConfig: 
     Protocol: "HTTPS"
     Port: "443"
     Host: "#{host}"
```
## **CloudFormation Listeners**

```
 IpAddressType: ipv4 
 Type: application
```

```
 LoadBalancerHttpListener: 
   Type: AWS::ElasticLoadBalancingV2::Listener 
   Properties: 
     DefaultActions: 
      - Type: "redirect"
         RedirectConfig: 
            Protocol: "HTTPS"
            Port: "443"
            Host: "#{host}"
            Path: "/#{path}"
            Query: "#{query}"
           StatusCode: "HTTP 301"
     LoadBalancerArn: !Ref LoadBalancer 
     Port: 80 
     Protocol: "HTTP"
 LoadBalancerHttpsListener: 
   Type: AWS::ElasticLoadBalancingV2::Listener 
   Properties: 
     DefaultActions: 
       - Type: forward 
          TargetGroupArn: !Ref LoadBalancerTargetGroup 
     LoadBalancerArn: !Ref LoadBalancer 
     Port: 443 
     Certificates: 
       - CertificateArn: !Ref AcmCertificateArn 
     Protocol: HTTPS 
 LoadBalancerTargetGroup: 
   Type: AWS::ElasticLoadBalancingV2::TargetGroup 
   Properties:
```

```
 TargetType: ip
```
- Since this is an HTTP endpoint, we need to specify which ports to listen on
- Port 80 listener redirects all traffic to port 443
- Port 443 listener sends requests to the Target Group
	- Linked to a Certificate from input Parameters

## **CloudFormation Target Group**

```
 TargetGroupArn: !Ref LoadBalancerTargetGroup 
       LoadBalancerArn: !Ref LoadBalancer 
       Port: 443 
       Certificates: 
         - CertificateArn: !Ref AcmCertificateArn 
       Protocol: HTTPS 
  LoadBalancerTargetGroup: 
     Type: AWS::ElasticLoadBalancingV2::TargetGroup 
     Properties: 
       TargetType: ip 
       TargetGroupAttributes: 
        - Key: deregistration delay.timeout seconds
           Value: 30 
       HealthCheckEnabled: true 
       HealthCheckIntervalSeconds: 60 
       HealthCheckPath: "/"
       HealthCheckPort: "80"
       HealthCheckProtocol: HTTP 
       HealthCheckTimeoutSeconds: 5 
       HealthyThresholdCount: 3 
       Matcher: 
         HttpCode: 200-299 
       Port: 80 
       Protocol: HTTP 
       VpcId: !Ref VpcId 
     DependsOn: 
       - LoadBalancer 
  LoadBalancerSecurityGroup: 
     Type: AWS::EC2::SecurityGroup 
     Properties: 
      GroupDescription: !Sub "${AWS::StackName} external security gro
       VpcId: !Ref VpcId 
       SecurityGroupIngress: 
          TnDrotcond \cdot "Hran"
```
![](_page_21_Picture_16.jpeg)

![](_page_21_Picture_17.jpeg)

- Target Group links the ALB and listener to an ECS service
- Needs to be attached to the same VPC that our ALB subnets are in
- Healthcheck is defined

#### **CloudFormation ALB Security Group**

```
 Port: 80 
     Protocol: HTTP 
     VpcId: !Ref VpcId 
   DependsOn: 
     - LoadBalancer 
 LoadBalancerSecurityGroup: 
   Type: AWS::EC2::SecurityGroup 
   Properties: 
    GroupDescription: !Sub "${AWS::StackName} external security gro
     VpcId: !Ref VpcId 
     SecurityGroupIngress: 
       - IpProtocol: "tcp"
         CidrIp: "0.0.0.0/0"
         ToPort: 80 
         FromPort: 80 
       - IpProtocol: "tcp"
         CidrIp: "0.0.0.0/0"
         ToPort: 443 
         FromPort: 443 
     SecurityGroupEgress: 
       - IpProtocol: "-1"
         CidrIp: "0.0.0.0/0"
 TaskSecurityGroup: 
   Type: AWS::EC2::SecurityGroup 
   Properties: 
    GroupDescription: !Sub "${AWS::StackName} internal security gro
     VpcId: !Ref VpcId 
     SecurityGroupIngress: 
       - IpProtocol: "tcp"
         SourceSecurityGroupId: !Ref LoadBalancerSecurityGroup 
         ToPort: 80 
         FromPort: 80 
     SecurityGroupEgress:
```
![](_page_22_Picture_10.jpeg)

![](_page_22_Picture_11.jpeg)

![](_page_22_Figure_16.jpeg)

![](_page_22_Picture_17.jpeg)

- Here's the security group referenced by the Application Load Balancer
- Needs to allow incoming traffic on ports 80 and 443

Http://www.archive.com/defect/index.com/defect/index.com/defect/index.com/defect/index.com/defect/index.com/de

### **CloudFormation ECS Task Group**

```
 ToPort: 80 
         FromPort: 80 
       - IpProtocol: "tcp"
         CidrIp: "0.0.0.0/0"
         ToPort: 443 
         FromPort: 443 
     SecurityGroupEgress: 
       - IpProtocol: "-1"
         CidrIp: "0.0.0.0/0"
 TaskSecurityGroup: 
   Type: AWS::EC2::SecurityGroup 
   Properties: 
    GroupDescription: !Sub "${AWS::StackName} internal security gro
     VpcId: !Ref VpcId 
     SecurityGroupIngress: 
       - IpProtocol: "tcp"
         SourceSecurityGroupId: !Ref LoadBalancerSecurityGroup 
         ToPort: 80 
         FromPort: 80 
     SecurityGroupEgress: 
       - IpProtocol: "-1"
         CidrIp: "0.0.0.0/0"
   Type: AWS::ECS::Cluster 
   Properties: 
     ClusterName: !Ref AWS::StackName 
   Type: AWS::ECS::Service 
   DependsOn: 
     - LoadBalancerHttpListener 
   Properties:
```
- The security group that surrounds the Container Task only allows traffic from objects in the Load Balancer security group
- Principle of least privilege: Only allow in traffic you absolutely need to. Nothing besides the ALB needs to send traffic to the containers

 $C \perp C \perp \perp P$ .  $C \cdot C \cdot C \cdot C$ ,  $O$ 

Cluster:

Service:

Cluster: IDof Cluster

## **CloudFormation ECS Cluster**

Cluster:

```
 TaskSecurityGroup: 
   Type: AWS::EC2::SecurityGroup 
   Properties: 
    GroupDescription: !Sub "${AWS::StackName} internal security gro
     VpcId: !Ref VpcId 
     SecurityGroupIngress: 
       - IpProtocol: "tcp"
         SourceSecurityGroupId: !Ref LoadBalancerSecurityGroup 
         ToPort: 80 
         FromPort: 80 
     SecurityGroupEgress: 
       - IpProtocol: "-1"
         CidrIp: "0.0.0.0/0"
   Type: AWS::ECS::Cluster 
   Properties: 
     ClusterName: !Ref AWS::StackName 
   Type: AWS::ECS::Service 
   DependsOn: 
     - LoadBalancerHttpsListener 
   Properties: 
     Cluster: !Ref Cluster 
     ServiceName: !Ref AWS::StackName 
     DeploymentConfiguration: 
       MaximumPercent: 200 
       MinimumHealthyPercent: 50 
     DesiredCount: 1 
     HealthCheckGracePeriodSeconds: 30 
     LaunchType: FARGATE 
     LoadBalancers: 
       - ContainerName: !Sub "${AWS::StackName}-task"
```
![](_page_24_Figure_12.jpeg)

![](_page_24_Figure_13.jpeg)

Service:

• The ECS Cluster itself is a very simple resource. It's really just a named container for other things to be attached to

## **CloudFormation ECS Service**

Cluster:

Service:

```
 Type: AWS::ECS::Cluster 
   Properties: 
     ClusterName: !Ref AWS::StackName 
   Type: AWS::ECS::Service 
   DependsOn: 
     - LoadBalancerHttpListener 
   Properties: 
     Cluster: !Ref Cluster 
     ServiceName: !Ref AWS::StackName 
     DeploymentConfiguration: 
       MaximumPercent: 200 
       MinimumHealthyPercent: 50 
     DesiredCount: 1 
     HealthCheckGracePeriodSeconds: 30 
     LaunchType: FARGATE 
     LoadBalancers: 
       - ContainerName: !Sub "${AWS::StackName}-task"
         ContainerPort: 80 
          TargetGroupArn: !Ref LoadBalancerTargetGroup 
     NetworkConfiguration: 
       AwsvpcConfiguration: 
          Subnets: !Ref SubnetIds 
         SecurityGroups: 
            - !Ref TaskSecurityGroup 
         AssignPublicIp: ENABLED 
     TaskDefinition: !Ref TaskDefinition 
 TaskDefinition: 
   Type: AWS::ECS::TaskDefinition 
   Properties:
```
 Cpu: 512 Memory: 1024

- An ECS Service defines an always-running set of container tasks
- Connects the ALB target group to actual containers
- FARGATE is the AWS serverless model for containers

#### **CloudFormation ECS Task Definition**

```
: VET TASKSECULITYVGTOUP
     AssignPublicIp: ENABLED 
 TaskDefinition: !Ref TaskDefinition
```

```
 TaskDefinition: 
   Type: AWS::ECS::TaskDefinition 
   Properties: 
     Cpu: 512 
     Memory: 1024 
     NetworkMode: awsvpc 
     TaskRoleArn: !Ref LabRoleARN 
     ExecutionRoleArn: !Ref LabRoleARN 
     RequiresCompatibilities: 
       - FARGATE 
     ContainerDefinitions: 
      - Name: !Sub "${AWS::StackName}-task"
          Image: !Ref DockerImage 
          PortMappings: 
            - ContainerPort: 80 
         LogConfiguration: 
            LogDriver: awslogs 
            Options: 
              awslogs-group: !Ref TaskLogGroup 
             awslogs-region: !Ref AWS::Region
              awslogs-stream-prefix: "app"
 TaskLogGroup: 
   Type: AWS::Logs::LogGroup 
   DeletionPolicy: Delete
```
- The Task Definition defines all the properties for a given container, or set of containers
- Analogous to the docker run command
	- What image to run
	- What container port
	- Where do logs go
- ECS Service automatically maps host ports to the container port

```
 UpdateReplacePolicy: Delete
```

```
 Properties:
```

```
 LogGroupName: !Sub "${AWS::StackName}-logs"
 RetentionInDays: 7
```
Outputs:

## **CloudFormation Log Group**

```
 ContainerDefinitions: 
      - Name: !Sub "${AWS::StackName}-task"
          Image: !Ref DockerImage 
          PortMappings: 
            - ContainerPort: 80 
         LogConfiguration: 
            LogDriver: awslogs 
            Options: 
              awslogs-group: !Ref TaskLogGroup 
             awslogs-region: !Ref AWS::Region
              awslogs-stream-prefix: "app"
 TaskLogGroup: 
   Type: AWS::Logs::LogGroup 
   DeletionPolicy: Delete 
   UpdateReplacePolicy: Delete 
   Properties: 
     LogGroupName: !Sub "${AWS::StackName}-logs"
     RetentionInDays: 7 
 LoadBalancerDNSName:
```
Outputs: Export:

```
 Value: !GetAtt LoadBalancer.DNSName 
   Name: !Sub "${AWS::StackName}-alb-dns-name"
```
- Lastly we define a Log Group where the ECS task logs will be delivered
- By explicitly creating it, we can specify the retention policy
- If we let it be automatically created, logs stay around forever!

## **CloudFormation Outputs**

```
 awslogs-group: !Ref TaskLogGroup 
awslogs-region: !Ref AWS::Region
 awslogs-stream-prefix: "app"
```

```
 LoadBalancerDNSName: 
   Value: !GetAtt LoadBalancer.DNSName 
    Name: !Sub "${AWS::StackName}-alb-dns-name"
```

```
 TaskLogGroup: 
   Type: AWS::Logs::LogGroup 
   DeletionPolicy: Delete 
   UpdateReplacePolicy: Delete 
   Properties: 
     LogGroupName: !Sub "${AWS::StackName}-logs"
     RetentionInDays: 7
```
Outputs: Export:

- We want to get the DNS name of the load balancer, so we can point a friendly DNS entry at it
	- CNAME